**УДК 514.18**

**І.В. Пихтєєва,** кандидат технічних наук, доцент, доцент кафедри «Технічна механіка та комп'ютерні технології імені професора В.М. Найдиша», Таврійський державний агротехнологічний університет імені Дмитра Моторного, м. Мелітополь, Україна **Ю.О. Дмітрієв**, старший викладач кафедри «Технічна механіка та комп'ютерні технології імені професора В.М. Найдиша», Таврійський державний агротехнологічний університет імені Дмитра Моторного, м. Мелітополь, Україна **Г.В. Антонова,** старший викладач кафедри «Технічна механіка та комп'ютерні технології імені професора В.М. Найдиша», Таврійський державний агротехнологічний університет імені Дмитра Моторного, м. Мелітополь, Україна **В.В. Спірінцев,** кандидат технічних наук, доцент кафедри програмного забезпечення комп'ютерних систем, Національний технічний університет «Дніпровська політехніка», м. Дніпро, Україна

## **МЕТОДИКА МОДЕЛЮВАННЯ ПЛАСКИХ ОБВОДІВ ДУГАМИ ПАРАБОЛ ПРИ ВИКОНАННІ ЛАБОРАТОРНИХ РОБІТ ЗДОБУВАЧАМИ ВИЩОЇ ОСВІТИ ТДАТУ**

**Анотація.** В роботі представлено методику моделювання пласких обводів дугами парабол при виконання лабораторних робіт здобувачами вищої освіти зі спеціальності 122 «Комп'ютерні науки» з метою отримання практичних навичок.

**Ключові слова:** обвід, парабола, параметричне число, порядок гладкості, дотична.

**Abstract**. the paper presents a methodology for modeling flat contours with parabolic arcs during laboratory work by applicants for higher education in specialty 122 "Computer Science" in order to obtain practical skills.

**Keywords***:* contour, parabola, parametric number, order of smoothness, tangent.

При вивченні дисципліни «Технології формоутворення складних технічних виробів» здобувачі вищої освіти спеціальності 122 «Комп'ютерні науки» у Таврійському державному агротехнологічному університеті імені Дмитра Моторного ознайомлюються з методами моделювання різних функціональних поверхонь.

Теоретичні знання, отримані ними, повинні бути закріплені шляхом реального моделювання на лабораторних заняттях.

Сучасне комп'ютерне та програмне забезпечення дає можливість підвищення ефективності навчання.

Впровадження в навчальний процес систем автоматизованого проектування вимагає вивчення здобувачами відповідних методик моделювання геометричних об'єктів, а саме, одновимірних обводів дугами кривих другого порядку в системі Solid Works.

Вихідними даними для формування обводу нульового порядку фіксації є координати вузлів вихідного ряду.

Нажавши кнопку «Парабола», розташовану на панелі «Об'єкти ескізу» створюємо дугу параболи. За допомогою функції «Додатковий взаємозв'язок», на точки, що обмежують дугу й перші два вузли накладаємо взаємозв'язок < «Збіг», відповідно. Аналогічно формуємо дуги парабол, що з'єднують інші точки ряду. Обвід нульового порядку гладкості - сформований.

Параметричне число параболи дорівнює чотирьом.

У кожної дуги параболи зв'язано два параметри (проходженням через два вузли), а два параметри залишаються вільними.

На сусідні ділянки не накладено будь-яких взаємозв'язків. Захопивши будьяку дугу курсором можна міняти її форму. При цьому зміна форми однієї ділянки не тягне зміну форми іншого обводу.

Нажавши кнопку «Пряма», розташовану на панелі «Об'єкти ескізу», створюємо відрізок прямої лінії. На точку яка обмежує відрізок і перший вузол ряду накладаємо взаємозв'язок  $\angle$  «Збіг».

На відрізок і дугу параболи, яка складає першу ділянку обводу, накладаємо взаємозв'язок **Матичей**».

Дотична до обводу в першому вузлі - сформована.

Взаємозв'язки накладаються за допомогою функцій вікна "Додаткові взаємозв'язки", що активізується однойменною кнопкою ... , розташованої на панелі "Інструменти ескізу".

Аналогічно формуємо дотичну до обводу в другому вузлі, наклавши на неї умову дотику з дугами першої й другої ділянки.

Послідовно, створюємо дотичні до обводу у всіх вузлах.

Обвід нульового порядку фіксації, першого порядку гладкості сформований (рис.1).

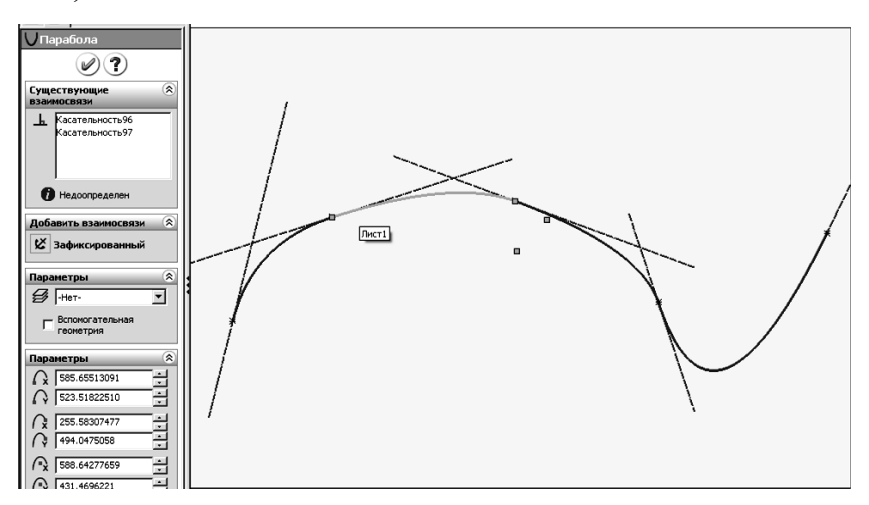

Рис.1. Обвід нульового порядку фіксації, першого порядку гладкості

Ділянки обводу невизначені. Дуги парабол пофарбовані в сині кольори. Існує можливість корекції форми обводу.

Захопивши курсором дугу другої ділянки обводу (рис.1), змінюємо її форму. Одночасно змінюється положення дотичних до ділянки у другому й третьому вузлах, а також форма сусідніх ділянок.

Зафіксуємо положення дотичних у другому й четвертому вузлах. За допомогою кнопки «Кут», розташованої у вікні «Пряма» можливо змінювати положення дотичної в третьому вузлі. Зміна положення дотичній викликає зміну форми попередньої й наступної ділянок обводу при збереженні форми інших ділянок.

За допомогою функції «Відобразити кривину», розташовану на панелі «Інструменти сплайна», відобразимо графік зміни кривини всіх ділянок обводу. Змінюючи положення дотичних до обводу можливо забезпечити рівність значень кривини в точках стику ділянок, дуг що складають обвід (рис.2).

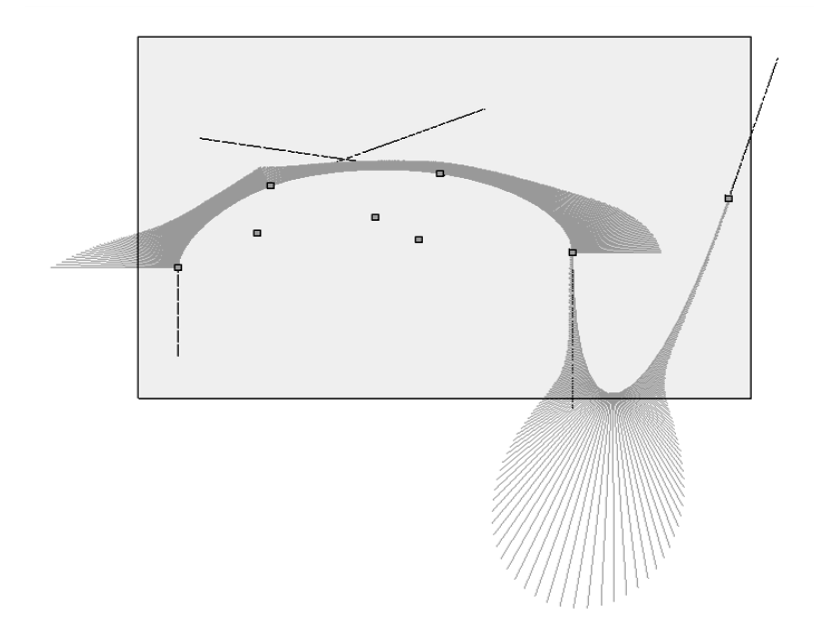

Рис. 2. Графік зміни кривини всіх ділянок обводу

Сформувавши обвід, по наведеній методиці, можна зробити наступні виводи.

1. За допомогою дуг парабол можливо формувати обводи нульового порядку фіксації першого порядку гладкості довільної форми. Можлива локальна корекція форми обводу з одночасною зміною форми двох сусідніх ділянок.

2. Корегуванням положення дотичних до обводу, можливо забезпечити другий порядок гладкості опуклої (увігнутої) частин обводу.

На ділянках зміни опуклості-увігнутості, сформувати регулярний обвід дугами парабол - неможливо.

Обвід першого порядку фіксації задається координатами вузлів і положенням дотичних до обводу у вузлах. Положення дотичних може бути визначено умовою проходження через вузол і заданий кут нахилу з додатним напрямком осі абсцис.

За допомогою кнопки «Кут», задамо кути нахилу дотичних, що проходять через вузли обводу, наприклад – 90°, 23°, 350°, 90°, 73°, відповідно. Зафіксуємо дотичні в зазначеному положенні. Всі ділянки обводу стають визначеними (дуги парабол офарблюються в чорні кольори). Обвід першого порядку фіксації сформований.

Відіб'ємо графік зміни кривини уздовж обводу - у точках стику ділянок відбувається стрибок значень кривини.

Забезпечення фіксованих характеристик першого порядку зв'язує всі чотири параметри дуг парабол, що становлять ділянки обводу. У результаті одержуємо нерегулярний обвід першого порядку гладкості. Корегування форми обводу - неможливо.

**Висновки.** Виконуючи за пропонованою методикою лабораторне завдання, здобувач вищої освіти отримує навички реального моделювання одновимірних обводів у системі Solid Works. При цьому відпрацьовуються навички формування таких характеристик обводу як порядок фіксації, порядок гладкості, вивчається взаємозв'язок диференціальних характеристик обводу з параметричним числом дуг, що складають обвід.

## **Список використаних джерел**

1. Михайленко В.Є., Найдиш В.М., Підкоритов А.М., Скидан І.А. Інженерна та комп'ютерна графіка. Київ: Вища школа, 2000. 342.

2. Котов И.И. Графо-аналитические методы построения обводов. Труды Университета дружбы народов имени Патриса Лумумбы, том II, М, 1963, с. 37– 45.

3. Ковальов Ю.М. Основи геометричного моделювання. К.: Вища школа, 2003. 232 с.

4. Тику Шам. Эффективная работа в Solid Works 2004. СПб., Питер, 2005. 384 с.